# **Welcome to Humanities**

**AP World History, Honors Art History, and Honors World Literature**

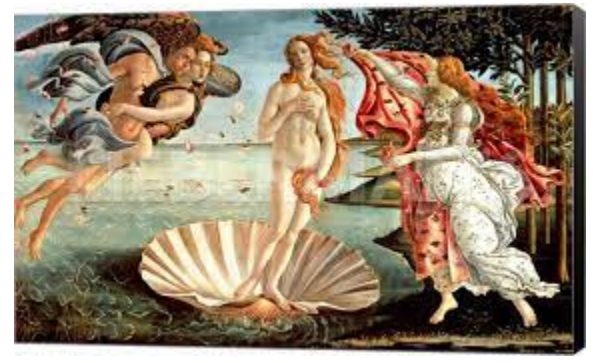

Congratulations! You are embarking on a new and exciting experience! You will complete two pre-course assignments to help prepare you for the intent of the Humanities course and provide you with a cultural overview of the world. Honors Humanities encompasses AP World History, Honors Art History, and Honors World Literature in a two-semester format. Students will receive three graduation credits (AP World History, Honors Art History, and Honors World Literature). A full quality point will be added to the AP credit, and a .5 quality point will be added to each of the Honors credits. In addition, students will be prepared to take the CollegeBoard AP World History exam, and they will have access to study for the AP Art History exam.

#### **Purchase**

- 1. How Art Made the World **by Nigel Spivey** ISBN-13: 978-0465081820 <https://www.amazon.com/How-Made-World-Nigel-Spivey/dp/0465081827> (Feel free to purchase a used copy of this text.)
- 2. Kaplan AP World History Prep Plus**, 2020 & 2021 (or 2021 & 2022 if available)** <https://www.amazon.com/World-History-Modern-Prep-Plus/dp/1506248128>

### **Assignment**

Complete the attached charts and tasks for each historical period.

#### **Due Dates**

The assignment must be submitted to Turnitin.com by midnight on the second Friday of the school year. Your teachers will give you the Turnitin code in the first week of school. No late assignments will be accepted.

#### **Plagiarism**

Any evidence of plagiarism will result in a zero for the assignment and disciplinary action. All information from the book and internet must be rephrased in your own words. If you work with other students to understand and discuss the readings, your work must be unique and in your own words. This policy will apply for all assignments in this course.

### **Sample Completion Timeline – How not to get overwhelmed!?!**

(Try to work only on the weekdays and relax on the weekends!) Read at least one chapter per week and complete the corresponding portion of the chart.

### **Questions?**

If you have any questions about the Humanities pre-course assignments, you can e-mail: Shannon.Herndon@cobbk12.org – AP World History, Honors Art History Stephanie.Tatum@cobbk12.org – Honors World Literature, Honors Art History

# **Before You Begin**

### **Create a Google Drive Folder**

If you've never used Google Drive, or you're wondering why we need both Google Drive and Office 365, please visit the **FAQ here**. Please follow the directions below to set up and share your AP Google Drive folder.

**Access Google Drive:** Navigate to [http://drive.google.com,](http://drive.google.com) or you can go to Google.com and click on the nine-square box on the top right of the screen (see image to the right) and select "Drive" (see image to the right). Sign in or create a school-appropriate account as needed.

**Create your folder:** In your Google Drive, **click "NEW"** to bring up a menu for creating folders or files or uploading existing files. Click **"FOLDER"** to bring up a dialog box where you can name the folder.

## **Name your folder: Humanities Lastname Firstname.**

(Example: Humanities Smith Ralph).

Once you click **"CREATE"**, your new folder will appear with any other folders inside of your Google Drive, and it will be highlighted in blue.

**Share your folder:** Double click the newly-created folder to open it.

Then, under the search bar, you'll see the title of your folder (see image to the right). Click the **drop arrow** next to your folder's name to bring up options for your folder, then select **"SHARE"**.

- This will open the **Sharing settings** window. In the middle of the window, there will be a box with a blinking cursor that says "Add people and groups"
- Click in that box and **type your teacher's email address: [stephanie.tatum@cobbk12.org](mailto:stephanie.tatum@cobbk12.org)**
- Make sure "Editor" appears next to the line with my email address. (If it doesn't, click the down arrow and adjust it.)
- Finally, click the **Send** button.

## **Bookmark your Google Drive folder to your bookmarks bar.**

**Create Assignments:** Every time you need to create an assignment for this class, navigate to this folder, either through your bookmark or through Google Drive (see the first step of these instructions). Once you are in your shared folder, select "New," then "Google Doc" or "Google Slides." Every assignment you create INSIDE this folder will be automatically shared with me! (Yay!)

**Make a copy of this assignment for yourself:** Go to File. Choose Make a Copy. Select your Humanities Google folder. Place your name in the file name.

**Submitting this assignment to Turnitin:** You will upload this assignment to [www.turnitin.com](http://www.turnitin.com/) in August. Turnitin.com checks for plagiarism. We know that the program will identify the descriptions of SPICE in the chart as plagiarized. We ignore this, so don't worry about it. We simply want to be sure that you complete the charts in your own words.

 $\leftarrow$  Share with people and groups ල  $\bullet$  ms.vs **R2** Notify neonly Ill HWL F20 Smith Ralp

My Drive > HWL F20 Smith Ralph  $\sim$ 

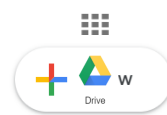

# **Task 1**

Before you begin reading How Art Made the World, take a pre-test of your World History knowledge. **Complete the multiple choice section of the first practice exam** in your Kaplan AP World History Prep Plus, 2020-2021 review book pp. 353-377. Check your answers on p. 393 (pp. 394 – 403 gives answers and explanations).

### **Record your score** here: \_\_\_\_\_\_ out of 55

Do not worry if your score is low. We will utilize the other review quizzes and practice tests throughout the year.

**Write a paragraph** describing your first impressions of the AP World History exam HERE: (The box will expand as you type.)

## **Task 2**

#### **Directions:**

- 1. Read the book How Art Made the World by Nigel Spivey.
- 2. Find social, political, interaction w/ environment, cultural, and economic examples while reading each of the chapters.
- 3. Fill in the S-P-I-C-E charts and paragraphs electronically. Save it to a safe place for uploading it to Turnitin.com. You will receive the Turnitin class ID and password when we return to school.
- 4. In each box, a quote with a lead-in, analysis, and parenthetical citation of the page number must be provided along with the descriptions as evidence of your comprehension of the example and the AP World History Course Themes.
- 5. For a detailed description of the AP World History Course Themes, go to [https://apcentral.collegeboard.org/pdf/ap-world-history-modern-course-and-exam-des](https://apcentral.collegeboard.org/pdf/ap-world-history-modern-course-and-exam-description.pdf?course=ap-world-history-modern) [cription.pdf?course=ap-world-history-modern](https://apcentral.collegeboard.org/pdf/ap-world-history-modern-course-and-exam-description.pdf?course=ap-world-history-modern) and review the themes on pages 19.

## **AP World History Course Themes and Historical Periodization**

The purpose of AP World History is to study the history of the world through global movements, by looking at the big picture and examining specific events based on themes. The major themes for the course are: **S-P-I-C-E**

Development and Transformation of Social Structures (**SOCIAL**)

- Gender Roles and Relations
- Family and Kinship
- State building, Expansion, and Conflict (**POLITICAL**)
	- Political Structures and Forms of Governance
	- Empires
- Racial and Ethnic Constructions
- Social and Economic Classes
- Nations and Nationalism
- **Revolts and Revolutions**
- Regional, Trans-regional, Global Structures and Organizations

Interaction between Humans and the Environment (**INTERACTION**)

- Demography and Disease
- Migration
- Patterns of Settlement
- **Technology**

Development and Interaction of Cultures (**CULTURE**)

- Religions
- Belief systems, Philosophies, and Ideologies
- Science and Technology
- Arts and Architecture

Creation, Expansion, and Interaction of Economic Systems (**ECONOMICS**)

- Agricultural and Pastoral Production
- Trade and Commerce
- Labor Systems
	- Industrialization
	- Capitalism and Socialism

## **Lead-ins & Documentation**

A lead-in links the quotation to what surrounds it in the context of your paper. All quotations must have a lead-in. At the end of the sentence, provide parenthetical citation with the author's last name and the page number. Follow carefully the examples below:

● **The "blended" lead-in cuts some of the quoted material to blend right into a sentence created by the paper writer.**

State universities are admitting more students through "special remedial programs" (Agee 23).

## ● **The "sentence" lead-in uses a sentence directly related to the quote followed by a colon to introduce the quote.**

English instruction should be examined by educators: "Public school teachers, college professors, and students need to sit down together to evaluate the system" (Agee 23).

### **EXAMPLE**

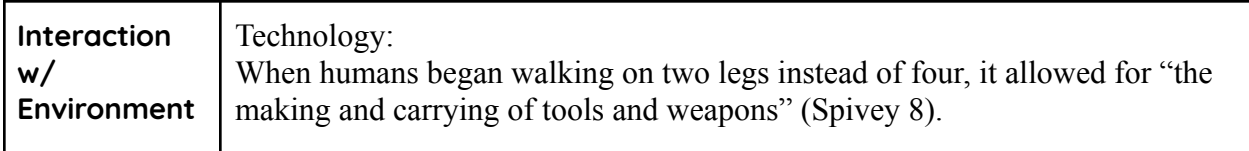

\*Boxes will expand as you type.

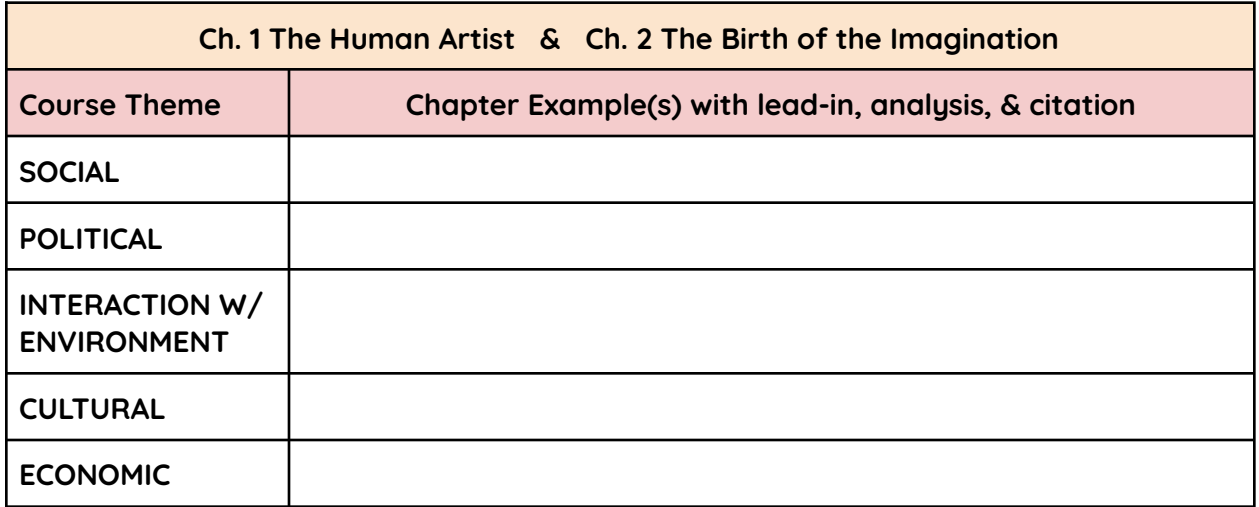

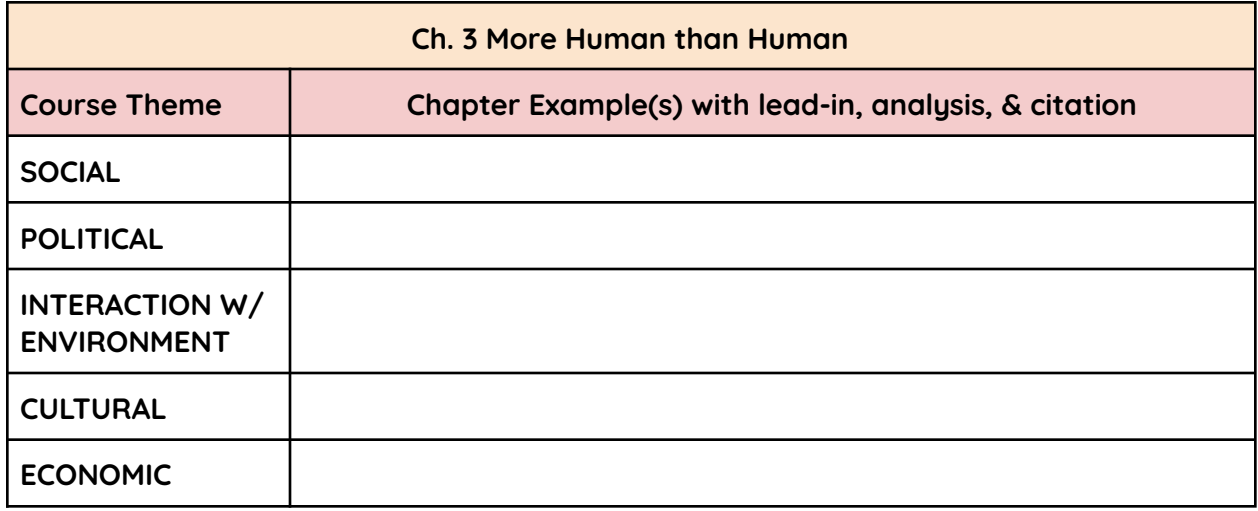

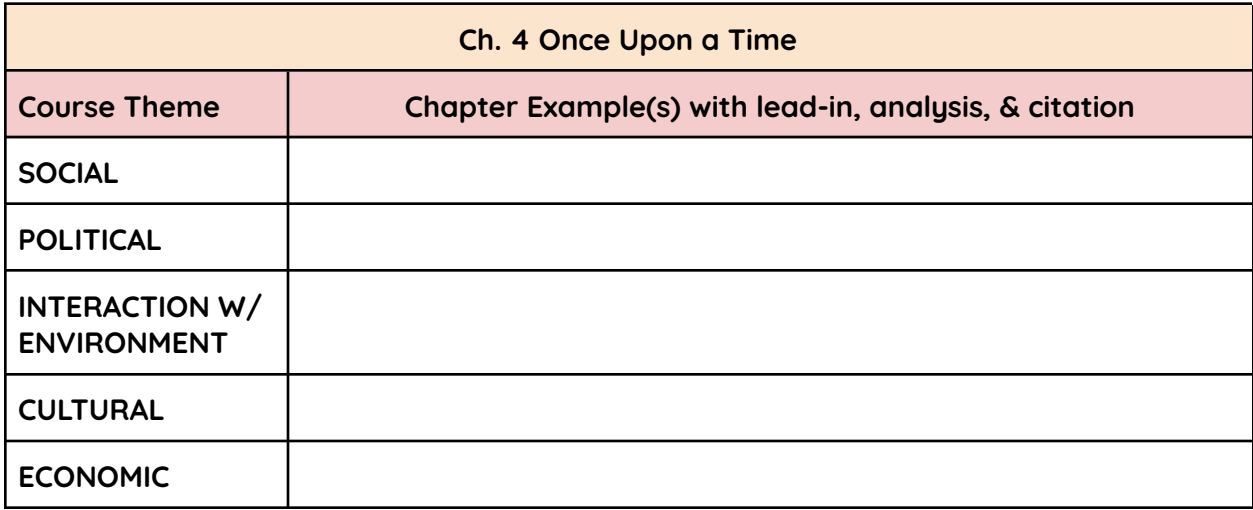

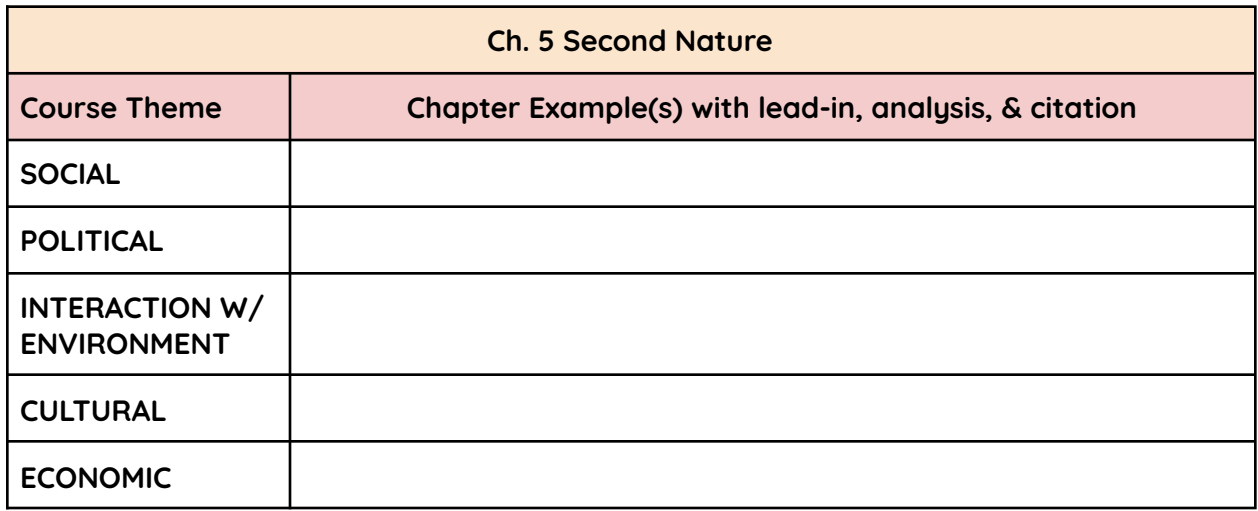

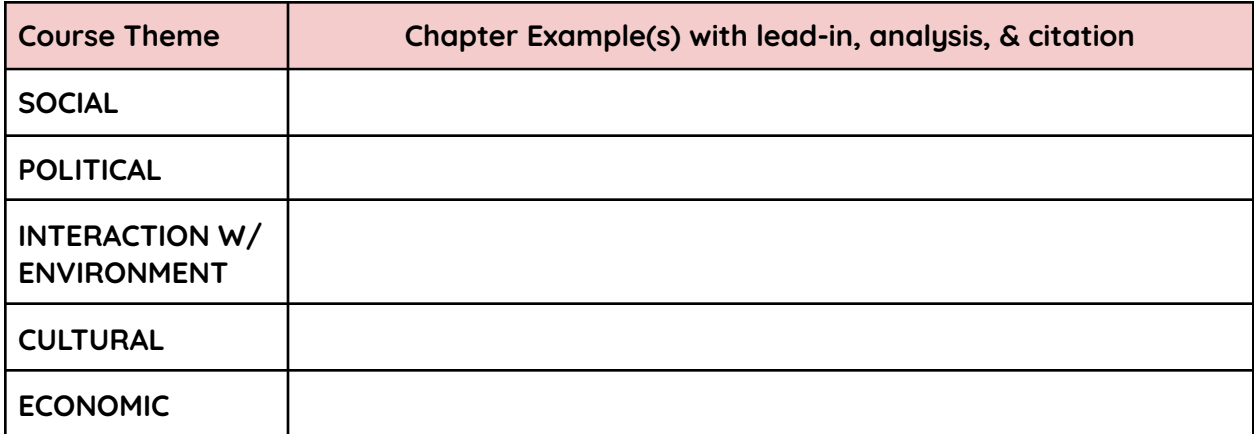

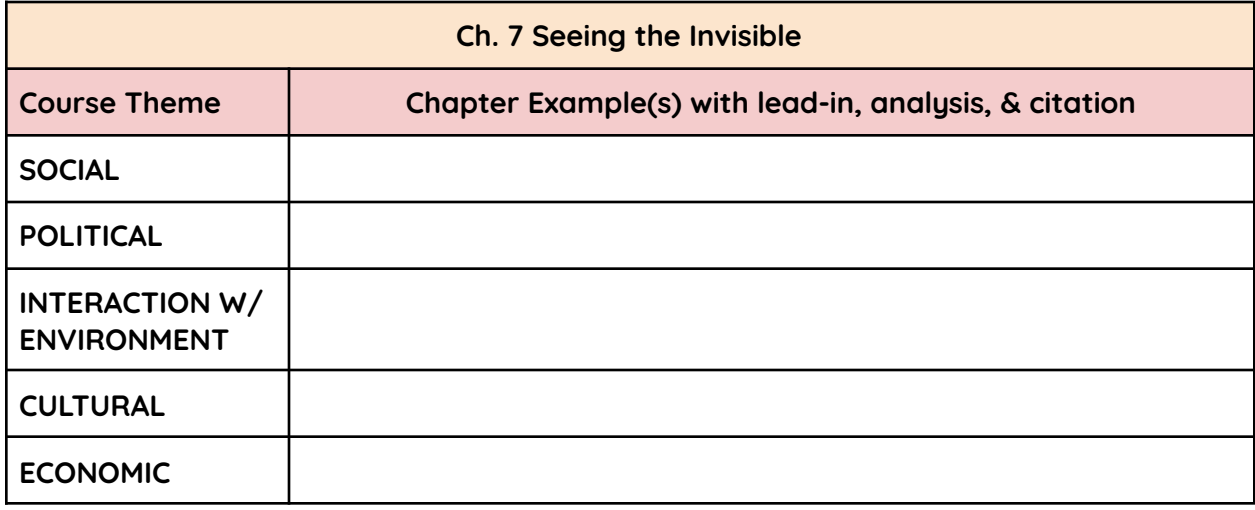

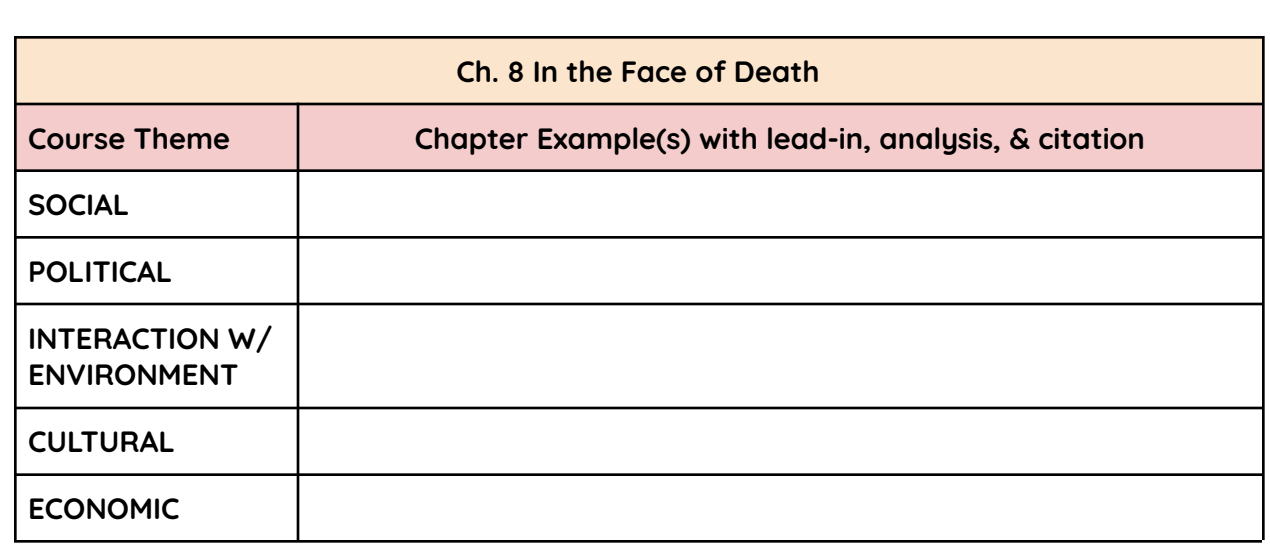

# **Task 3**

Several of the art pieces we will study in this course appear in How Art Made the World. For each of the pieces in the chart, take notes about the design, materials, function, and significant continuities with or changes in tradition.

**Design Elements:** color, shape, texture, line, space, balance, contrast, emphasis, movement, etc. **Materials:** stone, wood, oil, fiber, glass, etc.

**Intended Function:** funerary, propaganda, religion, etc.

**Continuity and Change:** How is the piece similar to or different from the artistic tradition that comes before it?

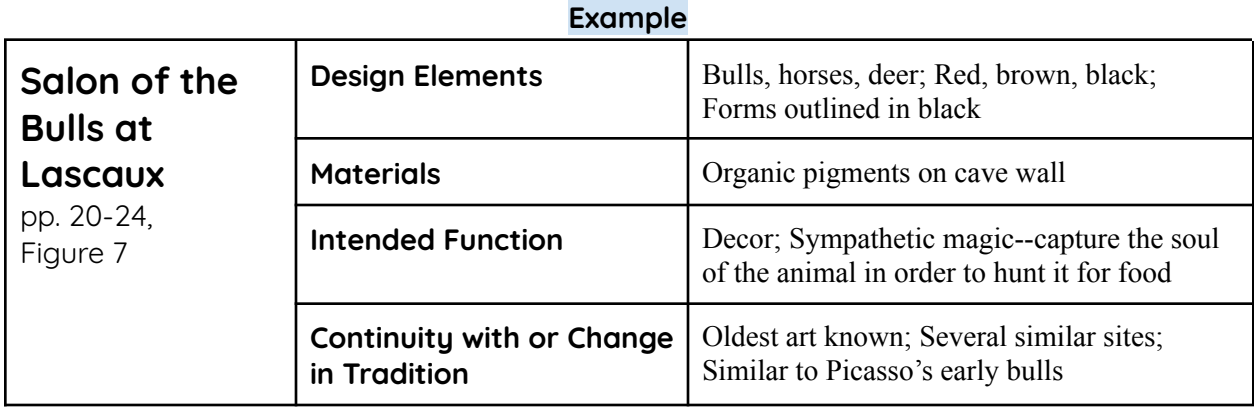

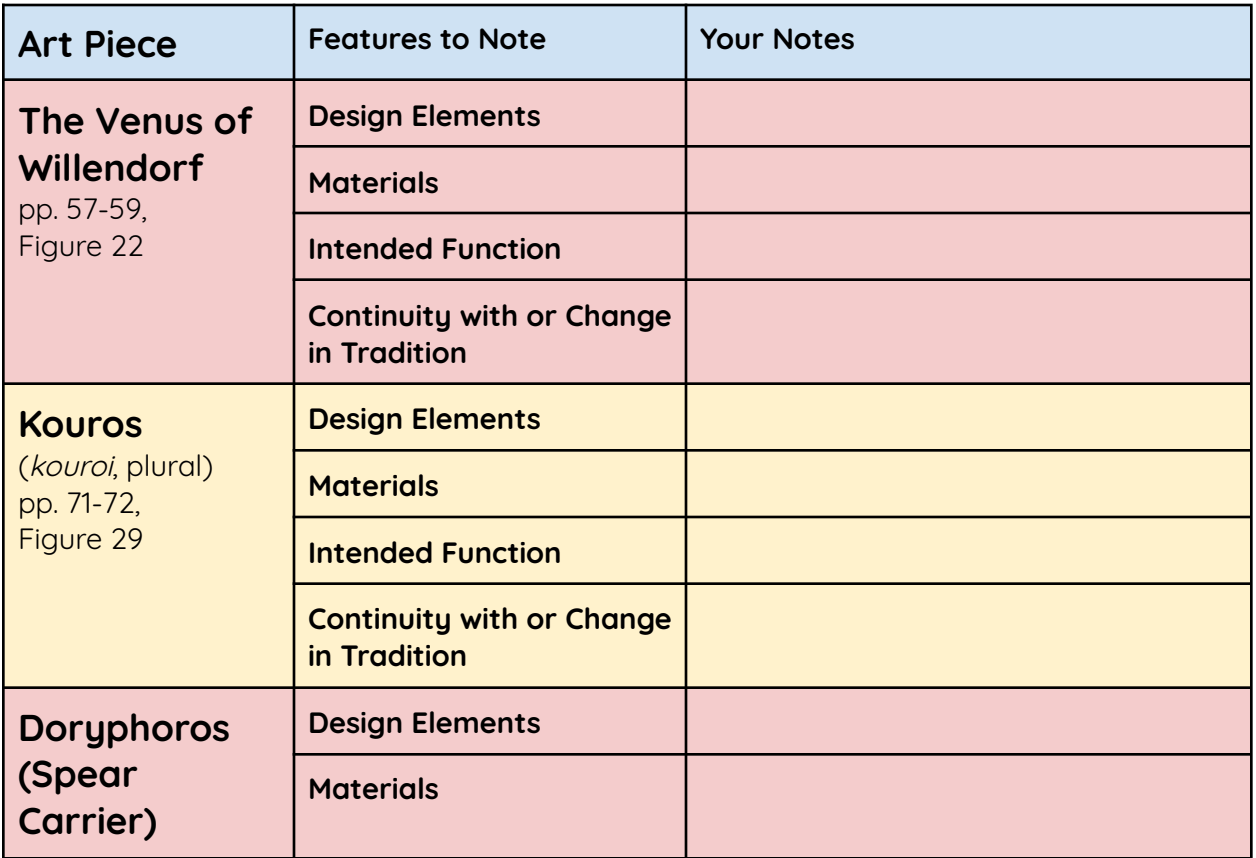

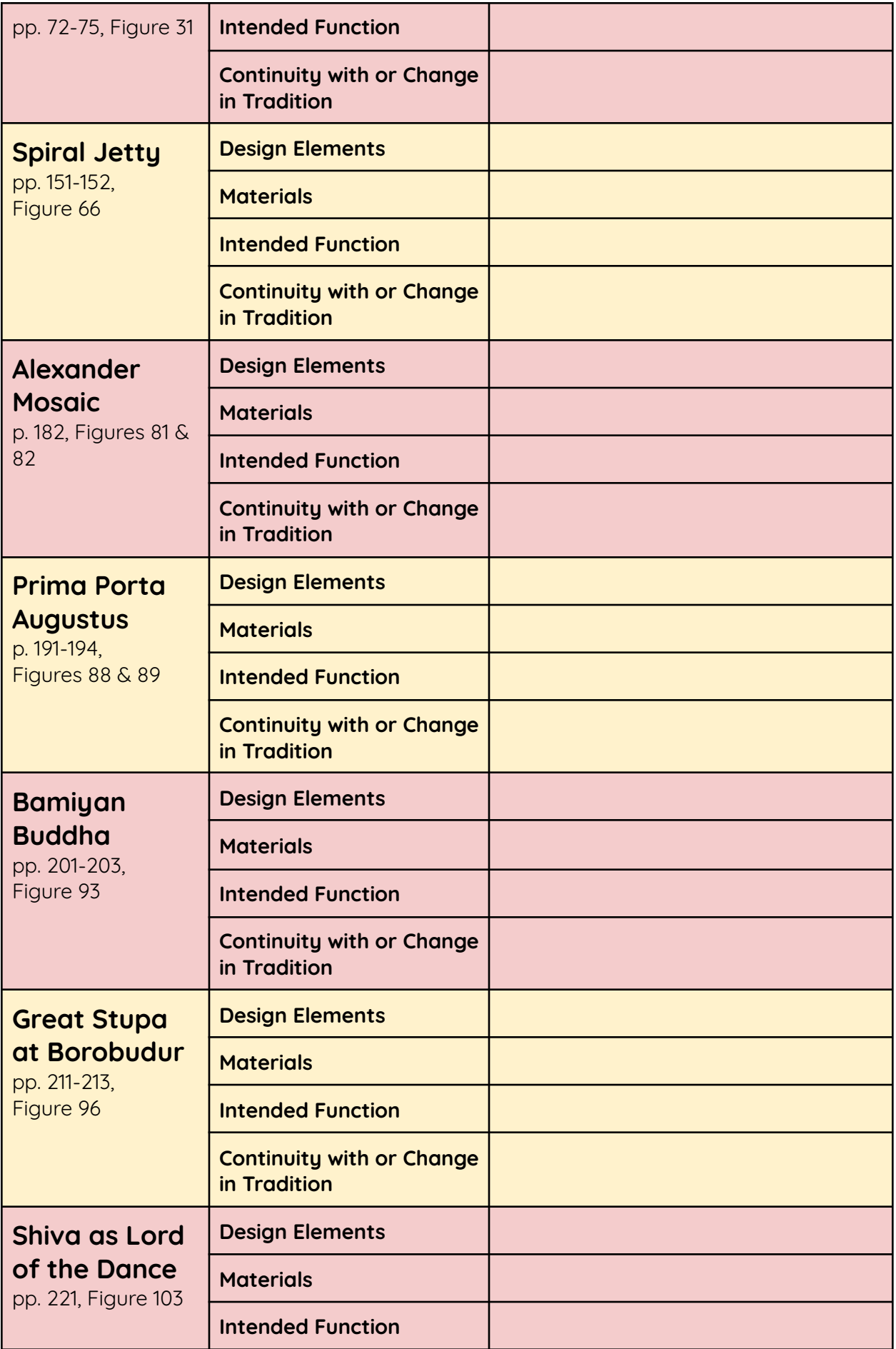

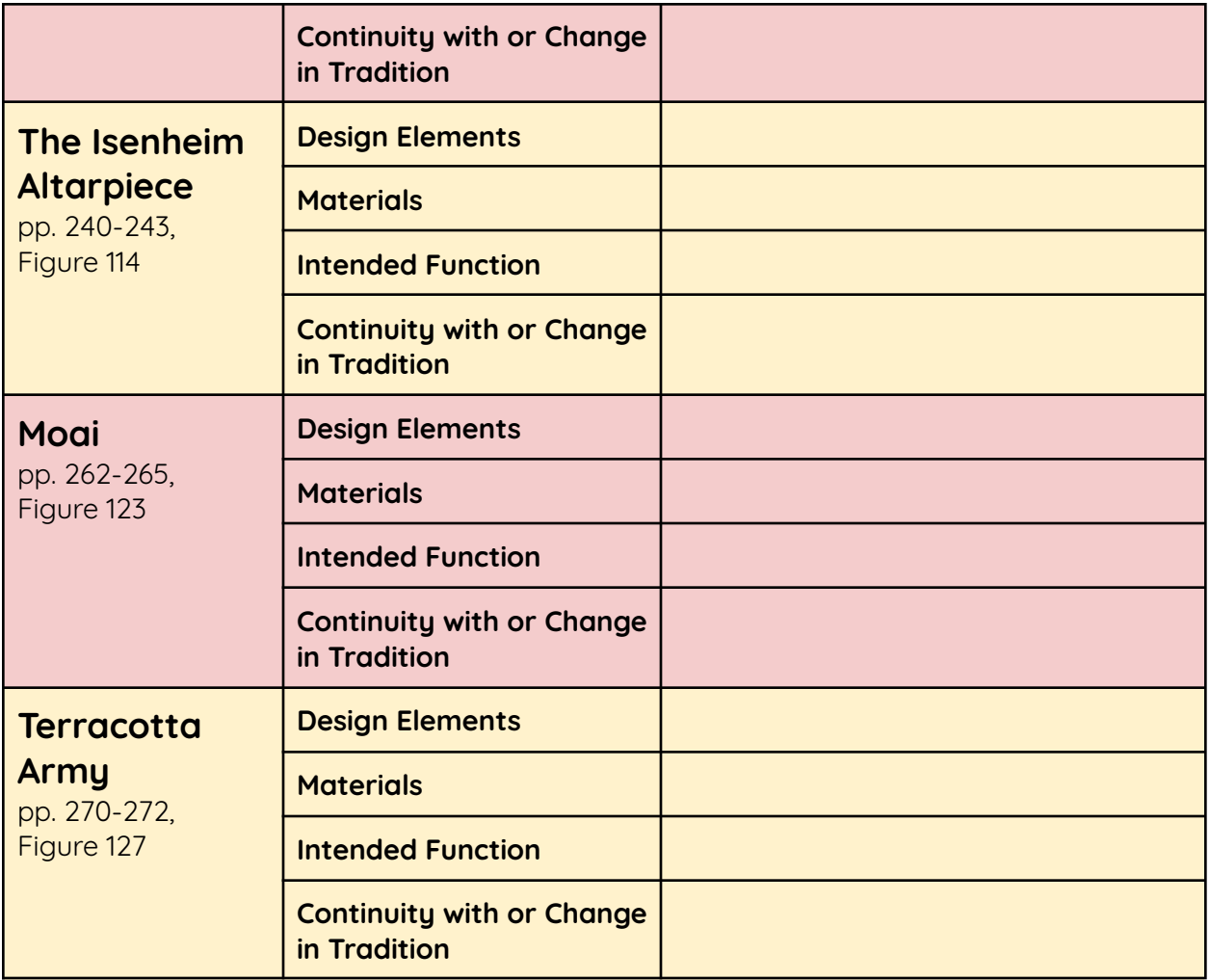